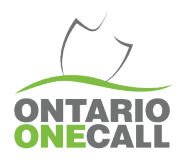

# CREUSER DANS LES MEILLEURES PRATIQUES

## NOUVELLES SUBDIVISIONS

## **Ce qu'il faut savoir..**

Certains lieux demanderont une description détaillée expliquant la distance et la direction de l'excavation de l'intersection de rues visibles la plus près ou existante. Votre demande sera suspendue lorsqu'il y a une différence ou de l'information incomplète comme : rues mal identifiées ou marquées, la carte satellite montre un champ vide et/ou le nouveau nom de rue n'apparaît pas dans la liste de «Recherche d'adresse ».

#### **Qui peut m'aider avec des problems de cartes?**

Nous travaillons continuellement à améliorer nos services en ligne et votre rétroaction est importante. Si vous avez des questions ou vous désirez nous donner votre opinion ou avis sur les rues qui n'apparaissent pas dans les listes, ou sur nos cartes, ou si vous avez trouvé une erreur, SVP nous envoyer un courriel à [Solutions@OntarioOneCall.ca](mailto:Solutions@OntarioOneCall.ca) et inclure toute carte du Système d'information géographique (SIG) ou du plan de développement du site..

### **Pourquoi faire ceci…**

Vous connaissez le plus la zone de travail choisie! Notre équipe du Centre de consultation révise les demandes suspendues en les comparant avec les cartes sélectionnées, les lieux de creusage et l'information sur l'excavation fournis. Si un agent trouve des différences, ils enverront un courriel de clarification de [Donotreply@On1Call.com](mailto:Donotreply@On1Call.com) vous demandant plus d'information et/ou un changement pour vous assurer que vous ayez des documents de localisation valides.

## **Où** tr**ouver de l'aide?**

- Municipalité locale pour une carte du SIG.
- Les plans du développeur
- Votre équipe sur place
- Le service à la clientèle de Ontario One Call

## **Nos recommandations de meilleures pratiques lorsqu'une rue n'apparaît pas sur une carte satellite:**

- Utiliser la carte SIG de la municipalité locale.
- Choisir « Recherche avancée ». Si le nom de la rue n'est pas disponible dans le menu de recherche d'adresse, entrez le nom de la ville et/ou l'intersection la plus proche de votre zone de creusage; ceci permettra de choisir la carte satellite.
- Utiliser les outils de mesure du portail internet, l'adresse civique approximative avec épingle d'identification, et la vue de la rue afin de faire une sélection de carte précise.
- Dessiner une forme entourant le lieu de creusage proposé; vous pourriez devoir choisir une sélection plus large de cartes selon l'information que vous avez.
- « Revoir votre adresse » et si la nouvelle adresse civique et/ou rue ne sont pas disponibles, l'inscrire manuellement et choisir le nom de la ville où les travaux proposés auront lieu**.**
- **\*\*ÉTAPE IMPORTANTE \*\*** Si l'onglet « Revoir votre adresse » n'apparaît pas, cliquez sur la carte sélectionnée et utiliser « Modifier l'adresse » pour choisir que le nom de la ville.
- Créer votre « Marque sur une carte sélectionnée » et « nommez » la « nouvelle » rue sur laquelle vous travaillez et l'attacher à votre carte sélectionnée.
- **\*\*ÉTAPE IMPORTANTE \*\*** Confirmez votre lieu de creusage et assurez-vous que l'information est correcte; vos sélections de cartes devraient se trouver sur ou parallèle à la « rue d'excavation » ou entre les deux intersections de rues les plus proches – Utilisez les nouveaux noms de « rue de creusage » et d'intersection ou l'excavation aura lieu.
- **\*\*ÉTAPE IMPORTANTE\*\*** Inclure une description indiquant que c'est une nouvelle subdivision (p.e., Nouvelle rue située au nord de la rue Ontario et à l'est de la rue One Call).
- Fournir aux membres/fournisseurs de services locaux plus d'informations en joignant tout nouveau plan de lot/de développement que vous pourriez avoir dans la section "Vos croquis supplémentaires".

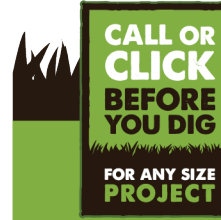

Veuillez-vous assurer de faire référence à la plus récente version de ce document. Version 2.0

MAN STREET TO THE WEAP OF THE MAN AND MAN STREET TO THE

**Available 24/7** 

OntarioOneCall.ca | 1-800-400-2255